ISSN 1846-6168 UDK 621.313:681.5

# **IZRADA PROTOTIPA CNC STROJA**

## PROTOTYPING OF A CNC MACHINE

### *David Naglaš, Miroslav Horvatić, Ivan Šumiga*

Stručni članak

*Sažetak: U članku je prikazan postupak izrade elektroničkih sklopova za upravljanje koračnim motorima i izrada prototipa cijelog CNC stroja. Do izrade prototipa CNC stroja došlo je zbog želje za utvrđivanjem principa rada koračnih motora. Ispitan je rad stroja na primjeru ispisa teksta velikog formata.* 

*Ključne riječi: elektronički sklopovi za upravljanje koračnim motorima, koračni motor, CNC*

Professional paper

*Abstract: In this work stepper motor control circuits are implemented and CNC prototype machine is developed. The machine was prototyped due to the desire for establishing the work principles of stepper motors. For the purpose of demonstration, large size text is drawn on paper.* 

*Key words: stepper motor drives, stepper motor, CNC*

#### **1. UVOD**

Industrijska proizvodnja danas se često odvija korištenjem računalnih numeričko upravljanih strojeva (CNC). Razvoj CNC strojeva u stalnom je porastu, pa su tako već prisutni u raznim segmentima proizvodnje, od glodanja, bušenja, rezanja, itd.. Upotrebom takvih strojeva omogućena je veća brzina obrade, visoka preciznost i pouzdanost obrade.

U ovom članku biti će prikazan postupak izrade prototipa CNC stroja manjih dimenzija, koji se može koristiti za ispis, bušenje, glodanje ili za lasersko graviranje. Konstrukcija prikazanog stroja je takva da omogućava obradu mekših materijala. Pozicioniranje materijala koji se obrađuje i alata koji vrši obradu izvedeno je s tri električna koračna motora, gdje svaki motor vrši pomak po jednoj osi. Električno napajanje koračnih motora vrši se elektroničkim sklopovima za upravljanje. Na temelju signala koje dobivaju od računala, ovi sklopovi oblikuju električne impulse za koračne motore. Galvansko odvajanje ulaznih pinova upravljačkog računala i izlaza stroja, realizirano je sklopom za komunikaciju s paralelnim portom računala.

U nastavku će ukratko biti opisana izrada pojedinih sklopova prototipa CNC stroja. Najprije će biti opisani elektronički sklopovi za upravljanje koračnim motorima. Nakon toga slijedi opis elektroničkog sklopa za komunikaciju s paralelnim portom računala. Prikazana je blokovska shema spajanja upravljačkog računala, elektroničkih sklopova i koračnih motora za sve tri osi gibanja. Mehanička konstrukcija stroja kratko je opisana nakon prikaza njegovih elektroničkih sklopova. Podešavanje opcija upravljačkog programa koji se

izvršava na računalu i jednostavan primjer upotrebe stroja za ispis teksta, prikazani su prije zaključka.

## **2. ELEKTRONIČKI SKLOPOVI ZA UPRAVLJANJE KORAČNIM MOTORIMA**

Prije izrade sklopa za upravljanje koračnim motorima potrebno je imati podatke o koračnim motorima koji se koriste u stroju. Za ovaj jednostavni CNC stroj kao koračni elektromotori odabrani su dostupni motori iz komercijalnog printera i DVD čitača.

Za pokretanje y i x osi stroja, uzeti su koračni motori koji se koriste u printerima, a imaju oznaku PM55L-048 i PM35L-048 [1], [2]. Za pokretanje z osi stroja koristi se motor iz DVD optičkog pogona.

Elektronički sklopovi za upravljanje koračnim motorima x i y osi stroja izvedeni su u jednostavnoj unipolarnoj izvedbi. Kod ovakve izvedbe struja kroz pojedini namot motora teče samo u jednom smjeru, jer se svaki namot motora serijski spaja sa jednim MOSFET tranzistorom.

Koračni motor za pokretanje z osi stroja napaja se bipolarnim elektroničkim sklopom realiziranim dvostrukim H mostom. Struktura bipolarnog elektroničkog sklopa je složenija od strukture unipolarnog sklopa. Ovakva složenija struktura upravljačkog sklopa omogućava da struja na izlazu H mosta teče u oba smjera.

Elektronički sklopovi za upravljanje koračnim motorima realizirani su diskretnim komponentama, čime je dobivena niža cijena nego što je imaju sklopovi sa specijaliziranim integriranim sklopom.

U nastavku će biti opisani unipolarni i bipolarni elektronički upravljački sklopovi koračnih motora i sklop za komunikaciju sa paralelnim portom računala.

### **2.1. Unipolarni sklop za upravljanje koračnim motorom**

Kod projektiranja upravljačkih sklopova koračnih motora važno je znati koji motori će se koristiti kako bi se mogao izvršiti pravilni odabir izlaznog MOSFET tranzistora. Budući da brzina rada samog sklopa ne treba biti velika, kao osnovni parametar za izbor MOSFET energetskog tranzistora promatra se struja koja teče kroz namot motora. Tranzistor se bira tako da nazivna vrijednost struje tranzistora bude veća od struje koja teče kroz namot motora. Iz navedenog se može zaključiti da izbor energetskog tranzistora nije kritičan, tj. mogu se izabrati neki od tranzistora IRF520, TIP31, TIP120, itd..

Mogu se odabrati i tranzistori koji već imaju ugrađene poredne diode koje osiguravaju pouzdan rad, kao što je npr. tranzistor IRF44n. Zbog već ugrađenih porednih dioda odabran je MOSFET IRF44n kako bi se smanjila površina svakog pojedinog sklopa.

Elektronička shema unipolarnog sklopa za upravljanje koračnim motorom prikazana je na slici 1.

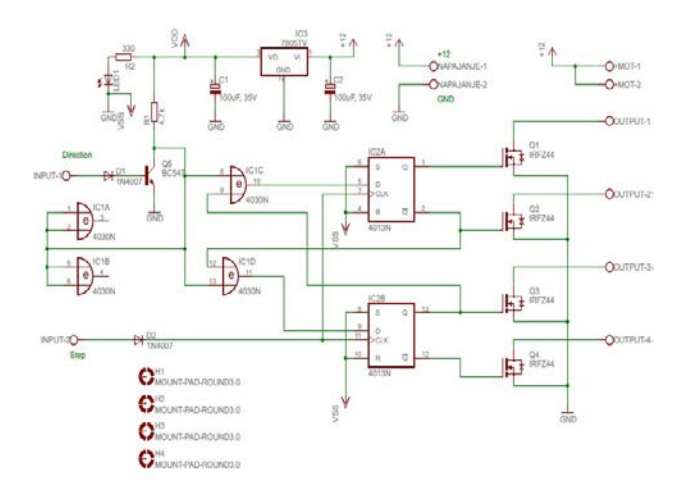

**Slika 1.** Elektronička shema unipolarnog sklopa za upravljanje koračnim motorom

Upravljački dio sklopa koji upravlja uključivanjem izlaznih energetskih tranzistora je relativno jednostavan, a izveden je pomoću dvostrukog D bistabila (CD4013) i pomoću isključivo ILI vrata (CD4030). Signali koje određuju rad upravljačkog dijela sklopa su signal smjera (eng. direction), označen sa INPUT-1 i signal koraka (eng. step), označen sa INPUT-2. Signal smjera određuje smjer vrtnje koračnog motora, a signal koraka određuje trenutak kada će se dogoditi vrtnja motora.

U izlaznom dijelu unipolarnog sklopa za upravljanje koračnim motorom, korišteni su MOSFET energetski tranzistori koji su pojedinačno spojeni svaki na jedan kraj namota koračnog motora.

### **2.2. Bipolarni sklop za upravljanje koračnim motorom**

Kao što je prikazano na slici 2, bipolarni sklop za upravljanje koračnim motorom od unipolarnog sklopa se razlikuje jedino po izlaznom krugu koji je izveden kao dvostruki H most. Za bipolarno napajanje korištenog koračnog motora potrebna su dva H mosta. Svaki H most sastoji se od dva N kanalna i dva P kanalna MOSFET-a, a na svojem izlazu X1-1 i X1-2, odnosno X2-1 i X2-2 daje bipolarne naponske impulse. Dio sklopa koji upravlja uključivanjem i isključivanjem H mostom, jednak je kao i kod unipolarnog sklopa.

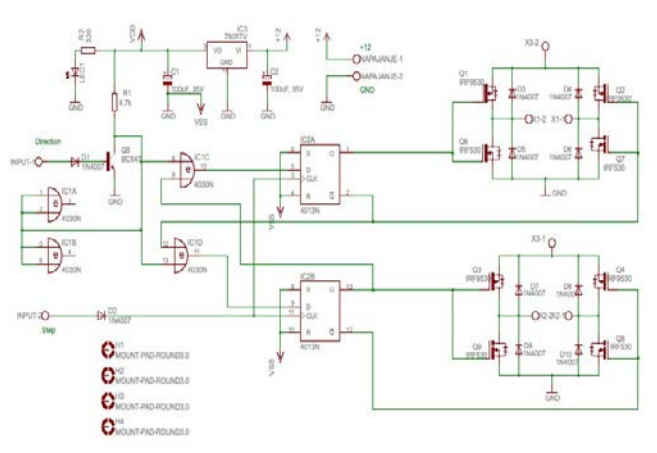

**Slika 2.** Elektronička shema bipolarnog sklopa za upravljanje koračnim motorom

## **2.3. Sklop za komunikaciju s paralelnim portom računala**

Upravljanje koračnim motorima vršiti će se putem paralelnog porta standardnog osobnog računala. Zbog toga je napravljen dodatni sklop za komunikaciju preko kojeg će sklopovi za upravljanje koračnim motorima i izlazni pinovi stroja komunicirati s računalom.

Sklop za komunikaciju s paralelnim portom računala prikazan je na slici 3, a sastoji se od muškog priključka paralelnog porta X1, te otpornika R6 do R10, spojenih u kolektorski krug tranzistora optičkih izolatora.[3]

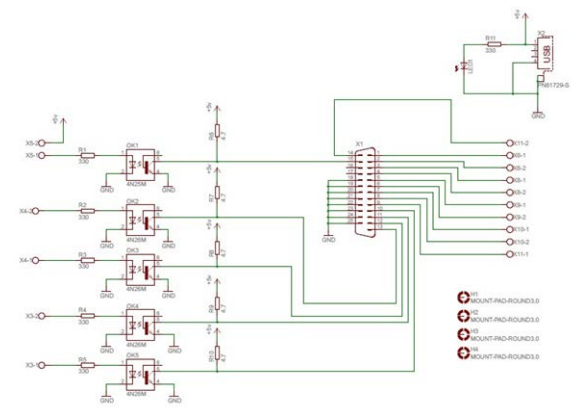

**Slika 3.** Elektronička shema sklopa za komunikaciju s paralelnim portom računala

Sklop za komunikaciju s paralelnim portom računala omogućava komunikaciju u oba smjera, jer su neki njegovi pinovi ulazni, a drugi izlazni. Ulazni pinovi su pinovi koji prenose signale prema računalu. Zbog sigurnosti, ulazni pinovi su galvanski odvojeni optičkim izolatorima OK1 do OK5. USB priključak vidljiv na slici 3 je priključak putem kojeg dovodimo napajanje iznosa 5 volti tranzistorima unutar optičkih izolatora.

## **3. IZRADA TISKANIH PLOČICA SVIH ELEKTRONIČKIH SKLOPOVA**

Projektiranje izgleda tiskanih pločica svih elektroničkih sklopova napravljeno je programom Eagle. Prije izrade pločica rad svih sklopova je ispitan na univerzalnim testnim pločicama. Izrada tiskanih pločica provedena je foto postupkom. Postupak počinje tako da se shema električnih vodova tiskane pločice ispisuje laserskim printerom na paus papir. Zaštitna naljepnica s neobrađene tiskane pločice se skida, a na nju se stavlja paus papir s isprintanim električnim vodovima. Pločica se zatim osvjetljava. U konkretnom slučaju, pločica je osvjetljavana reflektorom snage 500 W u trajanju od 12 minuta. Nakon toga pločica je stavljena u 7% otopinu natrijeve lužine (NaOH) kako bi se skinuo ostatak foto laka. Nakon skidanja viška foto laka pločica je oprana pod mlazom vode te stavljena u otopinu natrijevog persulfata (Na2S2O8) na jetkanje. Kada jetkanje završi provjere se dobiveni tiskani vodovi na pločici, te se izbuše rupe za nožice elektroničkih elemenata. Nakon toga se montiraju i leme elektronički elementi. Taj postupak se provodi za tiskane pločice svih elektroničkih sklopova. Na skici 4 je prikazana jedna od gotovih tiskanih pločica.

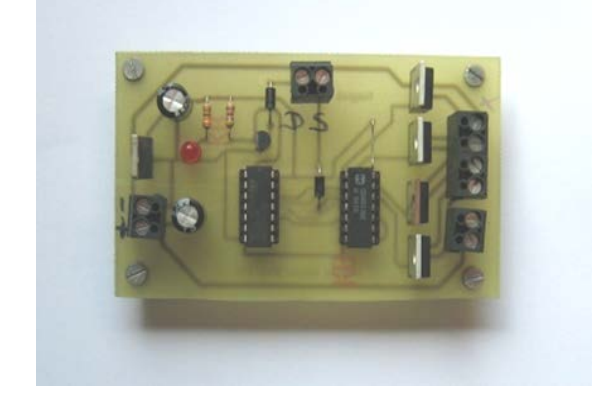

**Slika 4.** Gotova tiskana pločica elektroničkog sklopa za unipolarno upravljanje koračnim motorima

#### **4. SPAJANJE SKLOPOVA**

Pojedinačni elektronički sklopovi se spajaju u sustav koji upravlja CNC strojem prema blok shemi prikazanoj na slici 5. Svi sklopovi su stavljeni u kućište kako bi se olakšalo njihovo prenošenje i provela zaštita od eventualnih mehaničkih oštećenja iz okoline. U kućištu, prikazanom na slici 6, stavljen je i ventilator koji osigurava potrebno hlađenje svih elektroničkih sklopova.

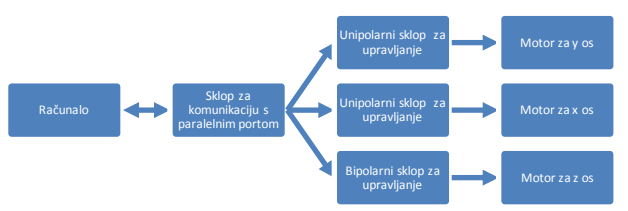

**Slika 5.** Blok shema spajanja električnih i elektroničkih sklopova za upravljanje CNC strojem

U kućište s elektroničkim sklopovima stavljaju se i otpornici za ograničavanje struje kroz namote motora, jer se motori priključuju na veći napon od nazivnog. Na ovaj način se dobiva veća brzina porasta struje motora.

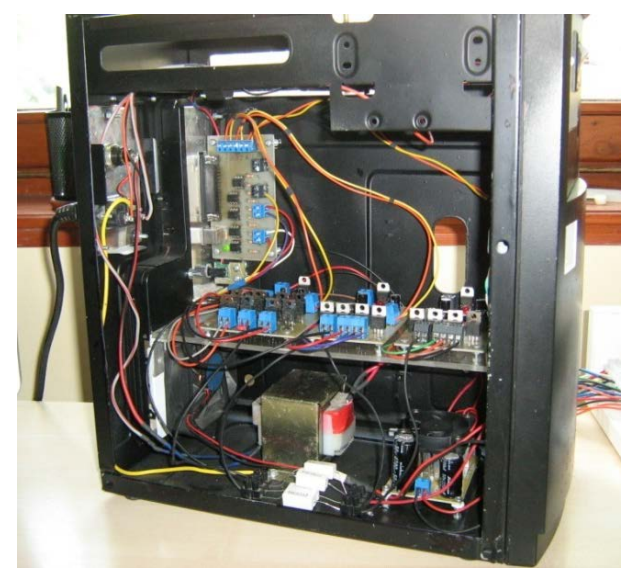

**Slika 6.** Kućište u kojem su smješteni elektronički sklopovi koji upravljaju CNC strojem

Odabir otpornika koji se dodaje u seriju s namotom faze motora vrši se prema jednadžbi (1). Gdje je  $R_s$ traženi otpor otpornika, *U* je napon napajanja namota motora, *I* je dozvoljena struja po fazi namota motora kod 20°C, a  $R_f$  je otpor faze kod 20°C.[4]

$$
R_s = \frac{v}{I} - R_f \tag{1}
$$

Kod otpornika koji ograničavaju struju važna je i njihova nazivna snaga. Na tim se otpornicima, ovisno o iznosu struje *I*, mogu disipirati veliki iznosi snage. Snaga *P* otpornika bira se prema jednadžbi (2), tako da bude veća od maksimalne disipirane snage koja se može pojaviti na otporniku.

$$
P = I^2 \cdot R_s \tag{2}
$$

### **5. MEHANIČKI DIO STROJA**

Za nosivi dio CNC stroja odabrana je iverica debljine 18 mm zbog vrlo lagane obrade. Na nosivi dio vijcima su pričvršćene vodilice po y osi, debljine 10 mm i duge 500 mm. Vratilo koračnog motora y osi spojeno je, preko gumene spojke, s navojnom šipkom M6 koja ima funkciju navojnog vretena. Kao što se vidi na slici 7, na

vodilicama y osi nalaze se linearni ležajevi koji omogućavaju klizanje cijele osi bez zastajkivanja. Os x izvedena je na isti način kao os y, a os z je cijela uzeta iz komercijalnog DVD uređaja.

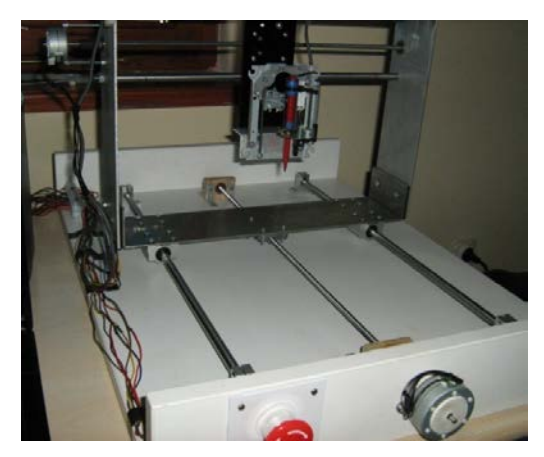

**Slika 7.** Izgled y osi stroja i pripadnog koračnog motora

### **6. PROGRAM ZA UPRAVLJANJE STROJEM**

Za upravljanje opisanim CNC strojem koristi se komercijalni program Mach3. Ovaj program, čiji je izgled sučelja prikazan na slici 8, često se upotrebljava za upravljanje CNC strojevima, a koristi tzv. G-kod. G-kod je programski jezik kojim se CNC stroju daje do znanja što i na koji način treba raditi. U konkretnom primjeru za opisani stroj, u G-kodu pišu koordinate na koje koračni motori trebaju dovesti alat za obradu, kako bi stroj mogao obaviti zadanu obradu materijala.

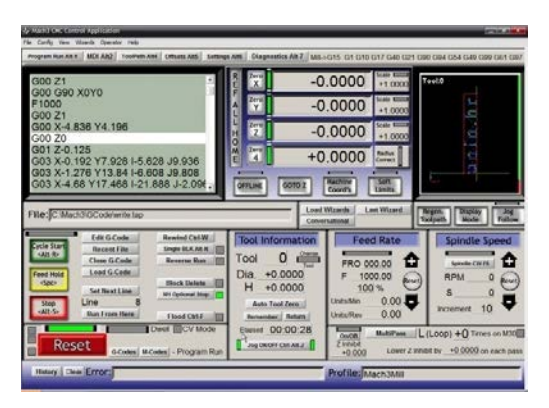

**Slika 8.** Izgled sučelja upravljačkog programa Mach3 s učitanim G-kodom

Kako bi upravljački program računala znao na koje pinove paralelnog porta treba dati signale za koračne motore odgovarajuće osi, potrebno je izvršiti podešavanje u izborniku *Config-> Port and Pins*. Pinovi paralelnog porta moraju biti podešeni točno tako kako su određenim pinovima paralelnog porta fizički dodijeljeni unipolarni ili bipolarni elektronički sklopovi za upravljanje koračnim motorima određene osi. Mach3 prema upravljačkim sklopovima šalje po dvije vrste signala za svaki upravljački sklop. Signal smjera i signal koraka te svaki upravljački, unipolarni ili bipolarni sklop, posebno obrađuje i pojačava te signale. U navedenom izborniku, prikazanom na slici 9, podešava se koji pin

upravlja kojim koračnim motorom, te da li taj pin određuje smjer motora ili vrši korak motora.

| Signal  | Enabled | Step Pin #     | Dir Pinth      | Dir LowActive | Step Low Ac Step Port |    | Dir Port |
|---------|---------|----------------|----------------|---------------|-----------------------|----|----------|
| X Avis  | ∢       | 4              | s.             | ×             | r                     |    | ţ.       |
| Y Axis  | ₫       | 6              | $\overline{ }$ | r             | ¥                     | i  | ï        |
| Z Axis  | ď       | $\overline{a}$ | $\overline{3}$ | ¥             | v                     | ı  | t.       |
| A Ave   | ¥       | ò              | n              | ¥             | ¥                     | 'n | $\bf{0}$ |
| B Axis  | ×       | 'n             | n.             | ×             | ×                     | n  | O.       |
| CAsis   | w       | ň              | 0              | γ             | ×                     | h  | ô        |
| Spindle | ¥       | ö              | o              | ×             | ¥                     | 0  | 0        |

**Slika 9.** Izgled izbornika za podešavanje funkcije pinova paralelnog porta upravljačkog računala

#### **7. ISPITIVANJE RADA STROJA**

Nakon podešavanja upravljačkog programa napravljeno je jednostavno ispitivanje rada stroja bez korištenja stvarnog alata za obradu materijala. Tijekom ispitivanja, kao alat je korišten flomaster, pomoću kojeg je izvršena provjera da li stroj vrši ispravno pozicioniranje alata. Konkretno ispitivanje stroja je provedeno tako da je u upravljačkom programu zadano da stroj mora na papir ispisati natpis *unin.hr* u smjeru osi x i veći natpis *unin* u smjeru osi y. Slika 10 pokazuje da je ispis zadanog teksta uspješno obavljen.

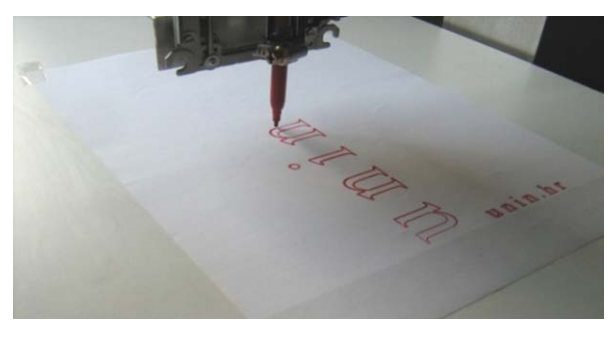

**Slika 10.** Ispitivanje rada stroja na primjeru ispisa teksta

Na slici 11 prikazani su svi dijelovi CNC stroja. Lijevo je monitor sa sučeljem upravljačkog programa, u sredini kućište s upravljačkim elektroničkim sklopovima stroja, a desno mehanički dio stroja s pogonskim koračnim motorima.

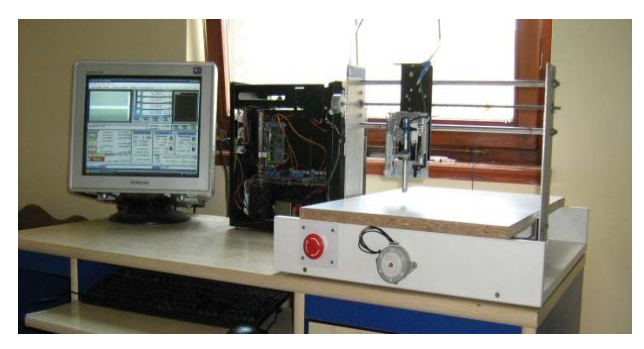

**Slika 11.** Prikaz dijelova CNC stroja

Na mehaničkoj konstrukciji stroja se vidi crvena sigurnosna sklopka koja služi za zaustavljanje stroja u nuždi. Izlazi sigurnosne sklopke mogu se spojiti s upravljačkim računalom putem optički izoliranih ulaza sklopa za komunikaciju s paralelnim portom računala.

#### **8. ZAKLJUČAK**

U radu je opisan postupak izrade prototipa jednostavnog CNC stroja. Prikazana je izrada upravljačkih elektroničkih sklopova stroja i sklopova za komunikaciju stroja s računalom.

Upravljanje strojem realizirano je programom Mach3 i paralelnim portom upravljačkog računala. Za pokretanje stroja koriste se komercijalni koračni motori koji su uzeti iz printera te koračni motor iz DVD uređaja koji je korišten s cijelom konstrukcijom iz DVD uređaja.

Tijekom provedenog ispitivanja pokazano je da se stroj može koristiti za pisanje teksta većeg formata i za ostale primjene gdje na alat ne djeluju veće mehaničke sile. Ovo je i glavno ograničenje stroja koje se javilo zbog relativno male snage korištenih koračnih motora. Ugradnjom motora veće snage opisani stroj se može koristiti npr. za glodanje mekših materijala.

Daljnja poboljšanja preciznosti stroja moguće je postići zamjenom korištenih navojnih šipki s navojnim vretenima i povećanjem krutosti mehaničke konstrukcije.

### **9. LITERATURA**

- [1] http://www.nmbtc.com/motors/partnumbers/Permanent-Magnet-Stepper/PM55L-048/4873 (Dostupno: 25.5. 2014.)
- [2] http://www.nmbtc.com/motors/partnumbers/Permanent-Magnet-Stepper/PM35L-048/4861 (Dostupno: 25.5. 2014.)
- [3] http://probotix.com/manuals/PBX-2\_manual.htm (Dostupno: 25.5. 2014.)
- [4] http://gmpwebsite.com/wp content/uploads/2011/02/LR-Stepper -Drives - Choosing-Current-Limiting-Resistors.pdf (Dostupno: 25.5. 2014.)

#### **Kontakt autora:**

**David Naglaš,** student Sveučilište Sjever danaglas@unin.hr

mr .sc. **Ivan Šumiga**, dipl. ing. Sveučilište Sjever ivan .sumiga@unin.hr

**Miroslav Horvati ć**, dipl.ing. Sveučilište Sjever miroslav.horvatic@unin.hr